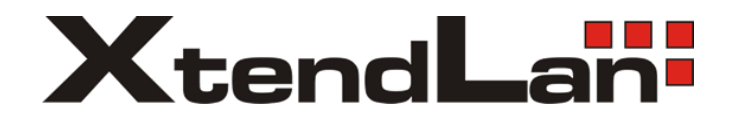

# **DPM-D236**

#### **Monitor dvou-vodičového systému videovrátných**

s podporou externích modulů pro GSM/PSTN, paměti, externí kamery

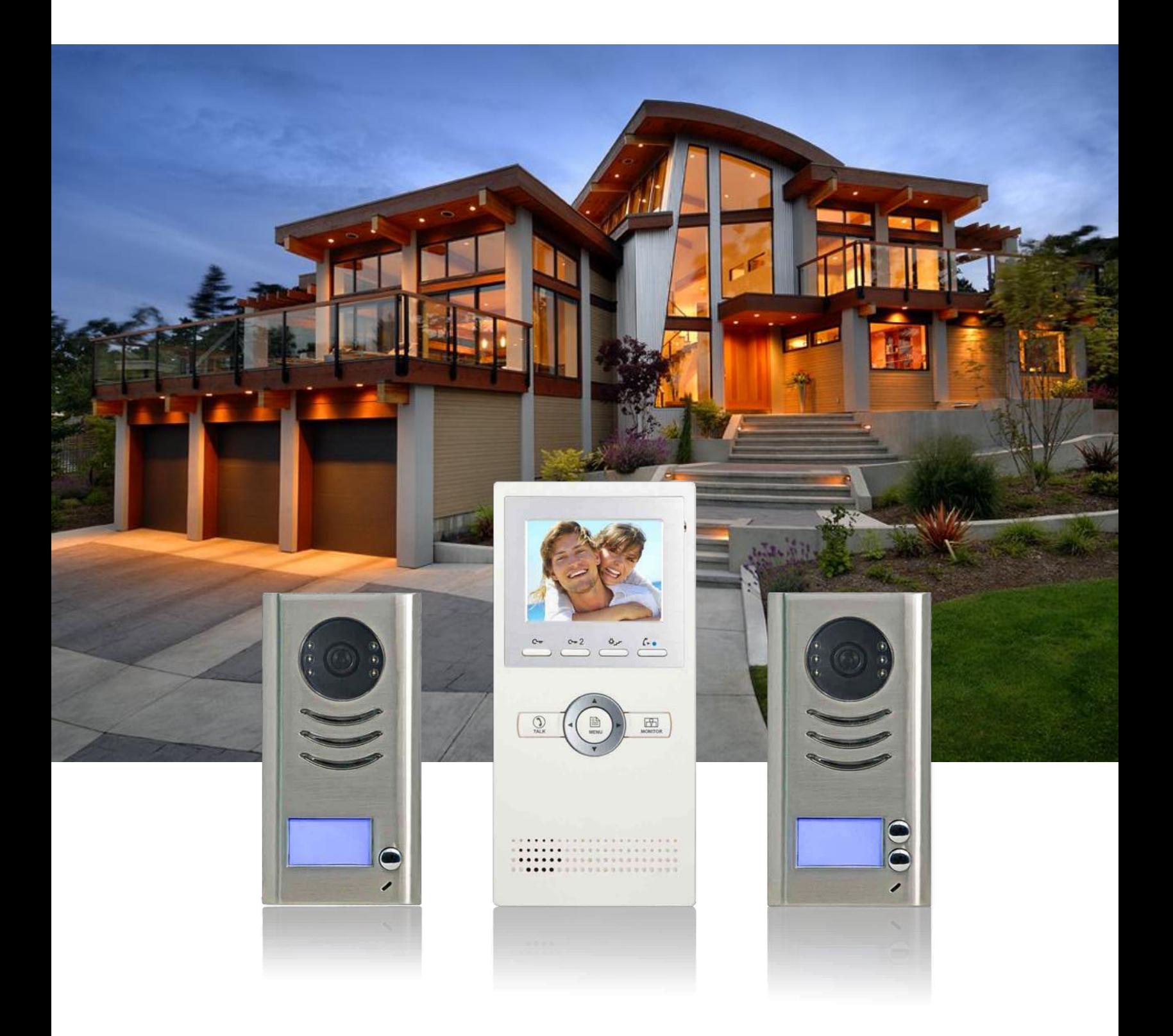

### Základní vlastnosti monitoru

- barevný displej, 3,5", TFT, 320x234
- hlasitý reproduktor, mikrofon
- tlačítko TALK
- tlačítko MONITOR pro volbu mezi kamerami
- tlačítko MENU se směrovými šipkami
- tlačitko pro 1. a 2. zámek, a tlačítko pro světlo
- INTERKOM (přes menu)
- monitor automaticky zhasne pokud do 30s nikdo hovor nepřijme
- Monitor podporuje modul TPC, TPS, GSM (přesměrování na telefon), modul SC6V (paměťový modul), SCU (kamerový modul)
- rozměry 220x105x20mm ( $v \times \check{s} \times h$ )
- nastavení hlasitosti zvonění, hlasitosti hovoru
- nastavení jasu, barevnosti, poměru obrazu 16:9/4:3
- 8 volitelných tónů pro venkovní zvonění a 8 tónů pro interkom
- nastavení doby zobrazení kamery 30s 10 minut
- nastavení doby na rozepnutí zámku 1s 9s

### Instalace monitoru

Monitor instalujte v ergonomické výšce a na místě, kde je k němu vhodný přístup. Adaptér pro uchycení přišroubujte šrouby s hmoždinkami na zeď, skrz provlečený kabel připojte k monitoru.

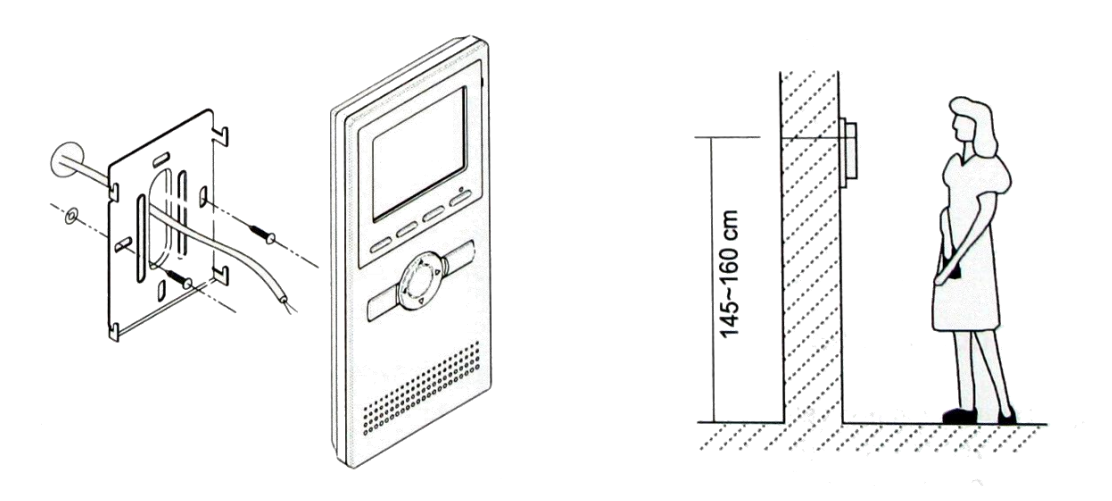

- odnímatelný kovový rám, připevnění vruty na stěnu
- monitor se připojí na dvoudrátovou domovní sběrnici pomocí šroubových svorek (2 polová svorkovnice)
- obvykle se k monitoru rovněž připojí i bytový zvonek
- napájení je poskytováno z domovní sběrnice, 24 VDC, příkon 1W v klidu, 15W při komunikaci
- napájení poskytované externímu bytovému zvonku 12V DC, 100mA

## Popis ovládacích prvků

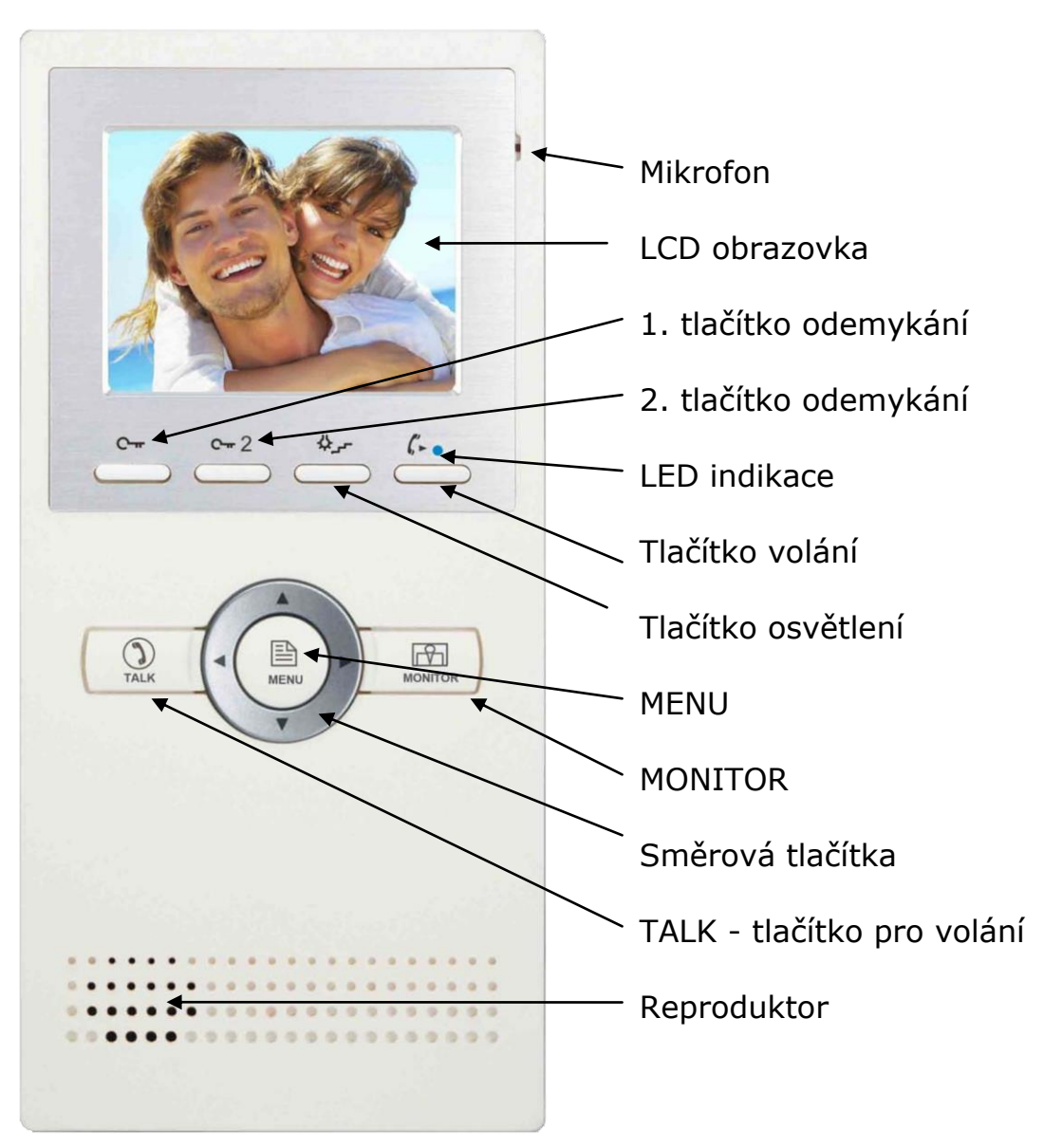

### Obsluha a nastavení monitoru

- 1) *Komunikace s návštěvou*
	- a) při stisku tlačítka zvonku na domovním telefonu začne montor zvonit a zobrazí obraz návštěvníka po dobu až 90sekund
	- b) stiskněte "TALK" pro zahájení komunikace
	- c) opakované stisknutí "TALK" ukončí komunikaci
- 2) *Otevření dveřního zámku -* během komunikace s návštěvou stiskněte "UNLOCK" pro odemknutí dvěřního zámku
- 3) *Monitorování situace před dveřmi*
	- a) stiskněte tlačítko "MONITOR"
	- b) na LCD monitoru se objeví symbol křížového ovladače šipek
	- c) jednotlivými šipkami přepínáte případně nainstalované další kamery v systému
	- d) opětovným stiskem "MONITOR" ukončíte náhled na kamery

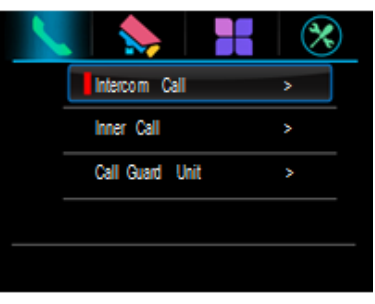

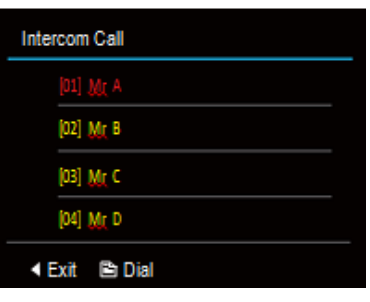

#### 4) *Interkom – k dispozici jsou 3 různá interkom volání (ikona sluchátka)*

- a) interkom mezi monitory v jednom bytě
- max. 4 monitory v bytě se stejným ID, připojují se na stejnou 2 drátovou sběrnici
- b) interkom mezi byty *-* monitor má jmenný seznam, je možné zvolit účastníka
- c) interkom na recepci *-* jeden z monitorů může být nastaven jako recepce (ostraha), jeho volba se ve jmenném seznamu objevuje na zvláštním místě, jinak shodné jako volání interkomem mezi byty

#### Ovládání:

- · stiskněte "CALL" tlačítko pro vstup do menu interního volání
- uživatelé mohou komunikovat mezi sebou pomocí monitorů, šipkami vyberte "intercom call" potom vyberte jméno ze seznamu
- · "inner call" slouží pro volání mezi monitory instalované v jednom bytě
- pomocí "direct dial quard unit" voláte na monitor recepce nebo ostrahy

#### 5) *Monitorovací funkce*

Pokud je monitor v pohotovostním režimu, stiskem tlačítka MENU a tlačítky pro pohyb vyberte položku monitorování (ikona kamery

- a) "monitor" funkce monitorování
- b) "monitor doors" poskytuje náhled na dveřní stanice
- *c)* "monitor cameras" umožní náhled na připojené kamery v systému
- d) "monitor time" definuje délku náhledů

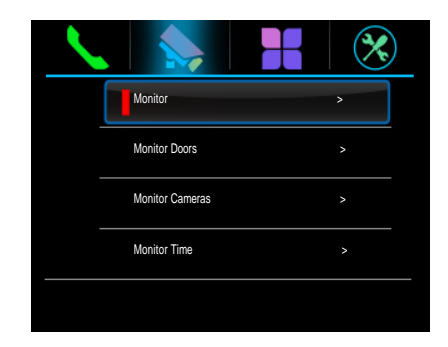

#### 6) *Přidané funkce*

Pokud je monitor v pohotovostním režimu, stiskem MENU a tlačítky pro pohyb vyberte položku přidaných funkcí (ikona čtyřlístku**)** 

- a) "playback" umožní přehrát záznamy z modulu SC6V
- b) "light" pro možnost sepnout osvětlení schodiště apod. systémovým modulem
- c) "call transfer" pro předání hovoru na telefon PSTN/GSM, v nastavení zadáváte číslo, kam se bude hovor z dveřní stanice směrovat a za jakých podmínek:
	- "don't transfer" nebude předávat
	- "no answer" předá po 30s pokud nevyzvedne bytový monitor
	- "simultánně" předá hovor ihned, bytový monitor může takovou komunikaci převzít zpět

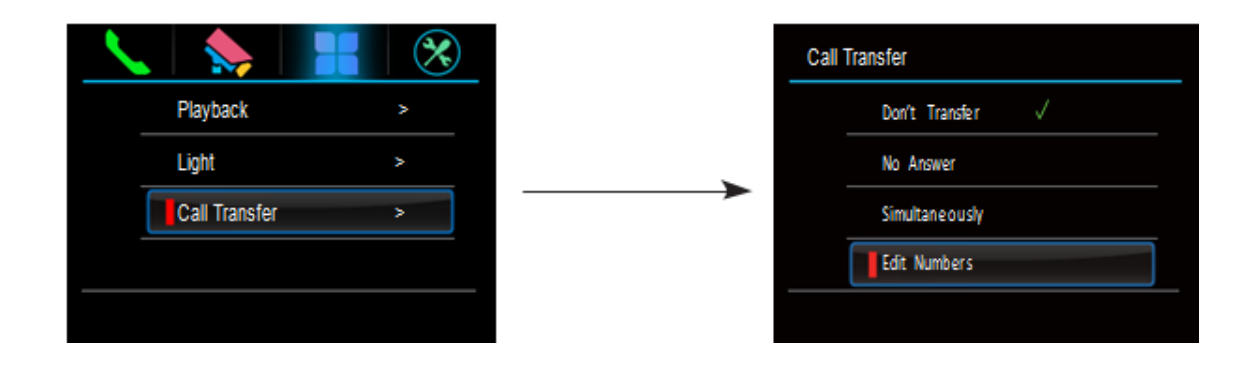

#### 7) *Nastavení zobrazení a hlasitosti*

Během komunikace stiskněte MENU, zobrazí se volby "Adjust Menu" pro nastavení jasu LCD, hlasitosti zvonění a reproduktoru. Změny se projeví ihned.

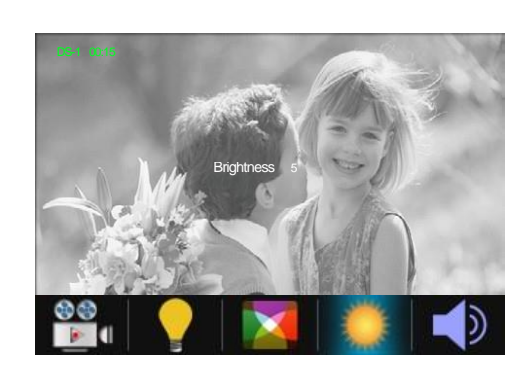

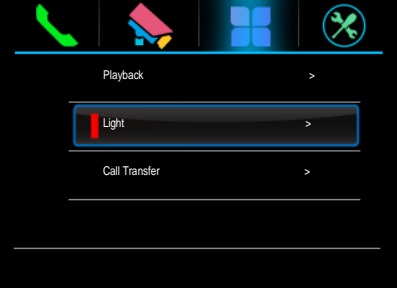

#### 8) *Nastavení parametrů monitoru*

a) V MENU vyberte pod ikonou nastavení položku "about", potom podržte po dobu 3s tlačítko UNLOCK, nyní můžete změnit adresu monitoru:

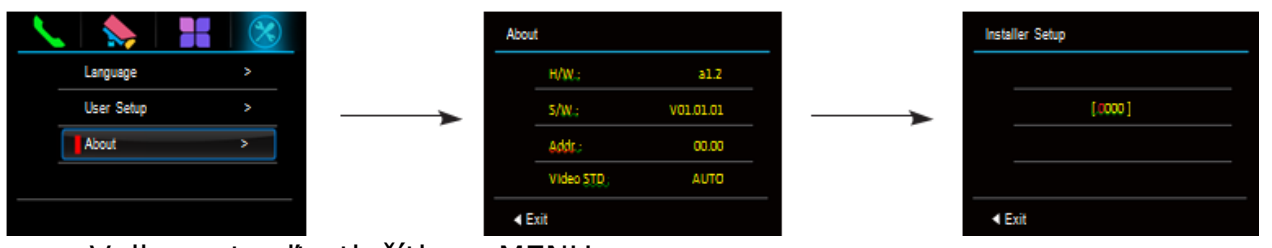

Volbu potvrďte tlačítkem MENU.

- b) Aby mohl monitor v systému figurovat jako recepční/ostraha, je nutné ho pro tuto funkci aktivovat kódem "8004", kód "8005" tuto funkci deaktivuje.
- c) V jedné bytové jednotce lze provozovat až 4 monitory současně (1x master+3x slave); funkce monitorů přiřaďte kódem:
	- 8000 pro master (řídící)
	- 8001, 8002, 8003 pro slave (řízené)
	- 8006 kód aktivuje zobrazení při zvonění na všech monitorech
- d) Ovládání zámku dveří lze provozovat v režimech:
	- 8010 kód pro aktivaci/sepnutí kontaktů ovládacího napětí
	- 8011 kód pro deaktivaci/rozepnutí kontaktů ovládacího
	- 8021~8029 kódy pro délku ovládání 1~9sekund
- 9) *Tovární nastavení*

V MENU vyberte ikonu pro uživatelské nastavení  $\mathcal{R}$ , "user setup" a "restore", potvrzením vymažete monitor do továrních hodnot.

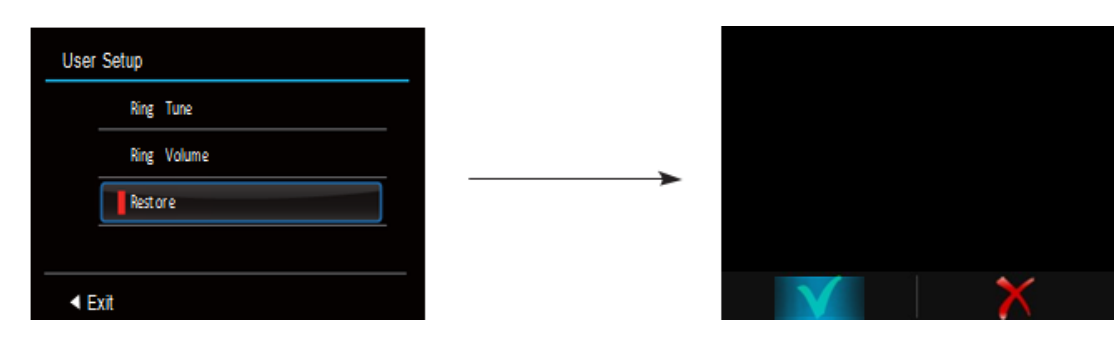

# Nastavení DIP přepínačů – blok 6 přepínačů

- DIP 1~5 definuje adresu monitoru, která musí být v systému unikátní.
- DIP 6 slouží pro impedanční terminaci v systému:

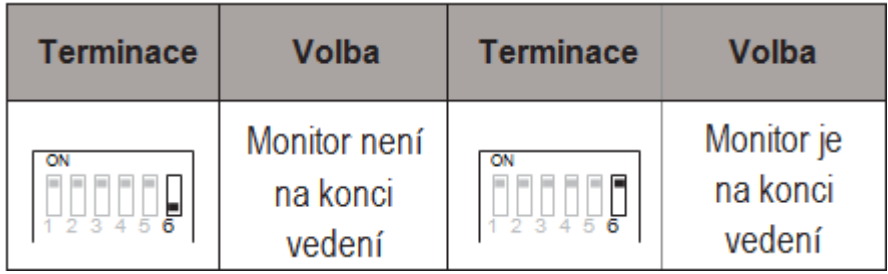

 Pokud je instalováno více monitorů v jedné bytové jednotce, monitory sdílí jednu adresu (uživatelský kód), řídící "master" jednotka se definuje v nastavení monitorů (kap.8, bod c):

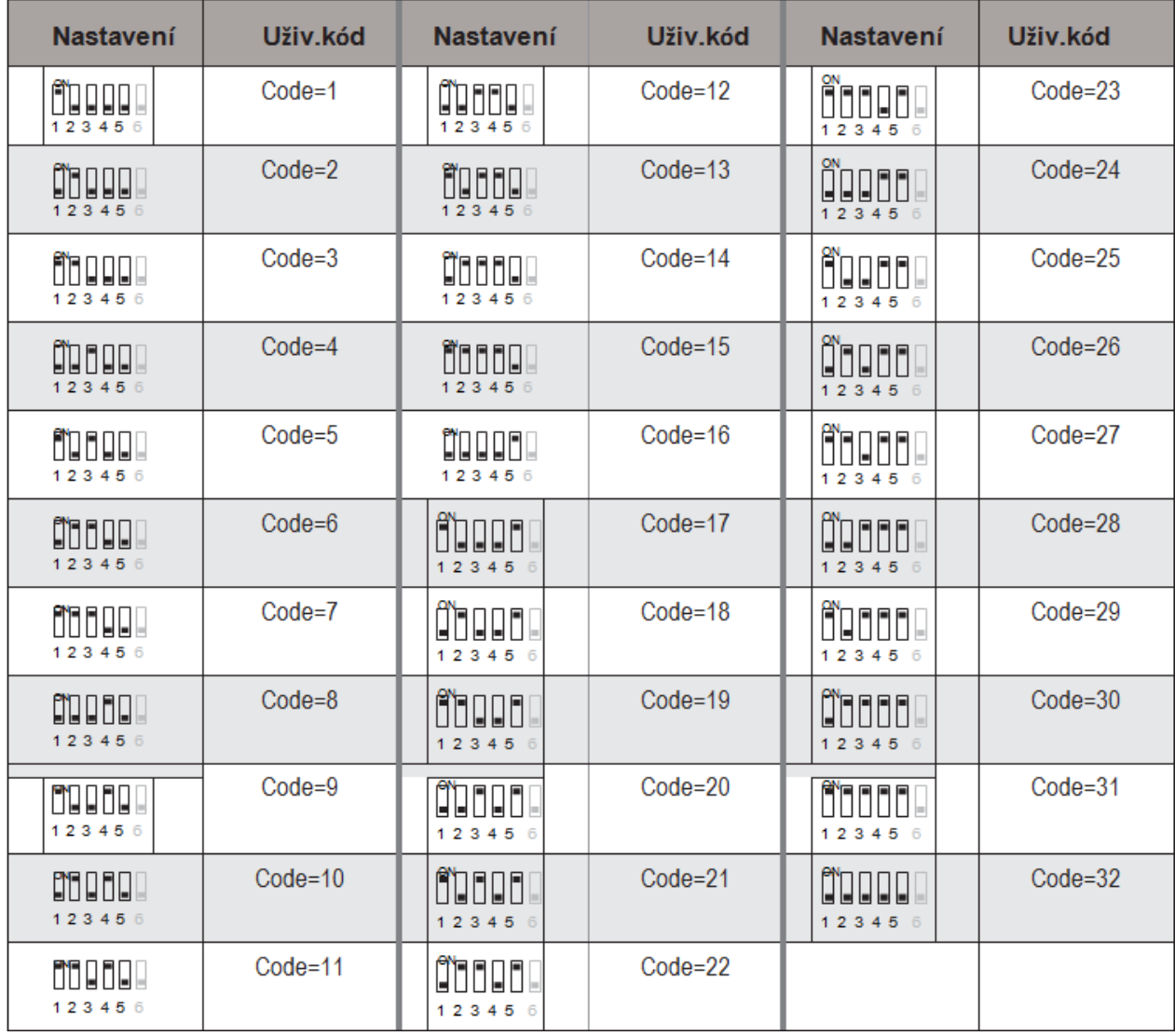

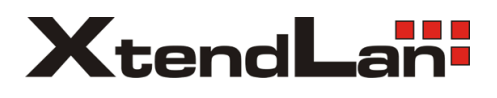